## How to access consignment forms submitted via eNVD

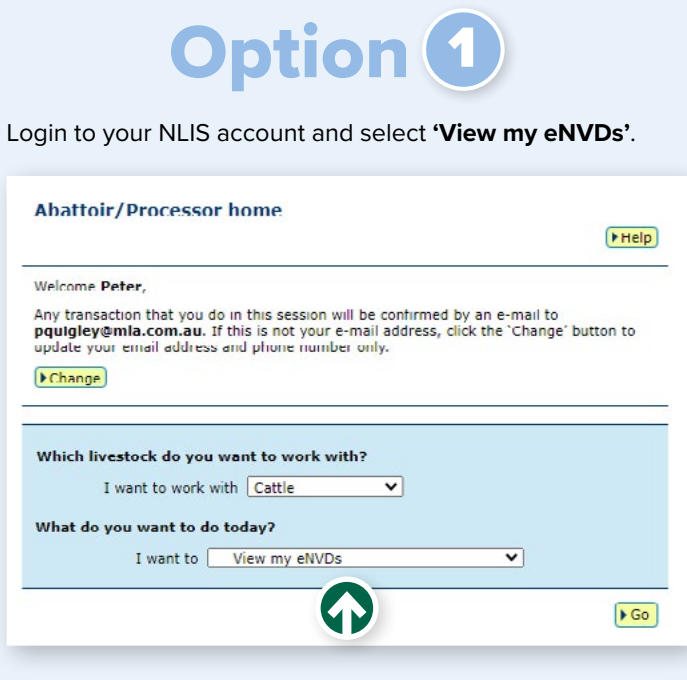

This will take you to a **'read-only'** view of the eNVD web<br>NCHD etc) click the options drop down. platform, listing all consignments that have been sent/ consigned to your establishment PIC.

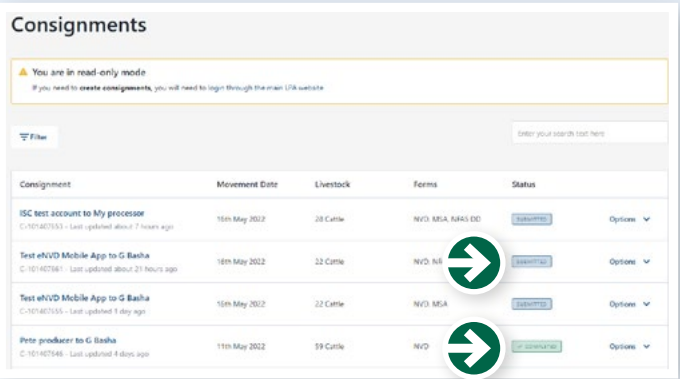

**Consignments maybe 'submitted' or 'completed'**

SUBMITTED – can be edited or deleted by the sender/ consigner

COMPLETED – submitted consignments are locked 48 hours after the movement date and cannot be edited or deleted

**Use the Filter and Search options to refine your consignment list:**

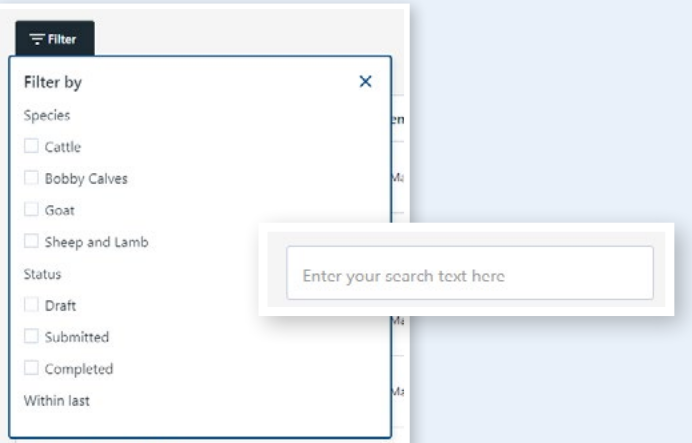

You can search using name, PIC or Consignment number.

To view a PDF copy of the forms that have been submitted as part of any consignment (e.g. NVD, EU NVD, MSA, NFAS,

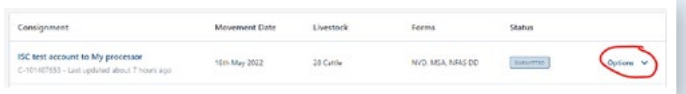

You will be shown a consignment summary with the option to print.

Choose **'print'** to generate PDF versions of the forms associated with that consignment.

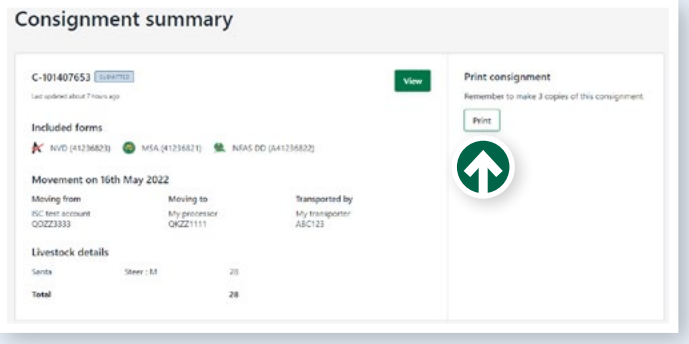

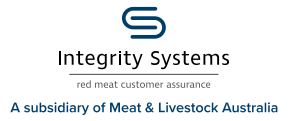

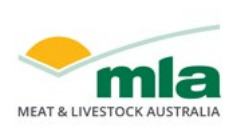

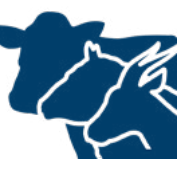

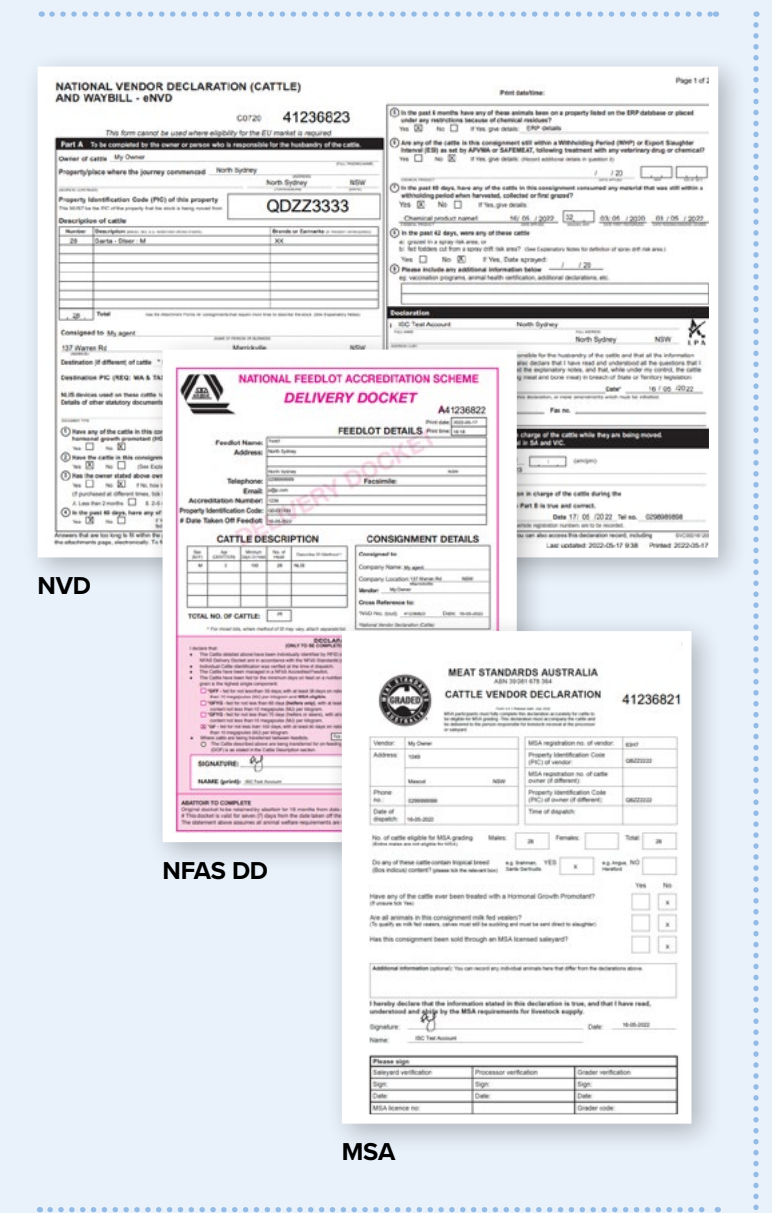

**Option** 

## **via the eNVD API**

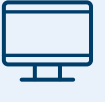

Any information you can access via the eNVD web platform (including PDFs), is also available via the eNVD API. Information on using the eNVD API is available at

https://developer.integritysystems.com.au/ api-explorer/#envd-.

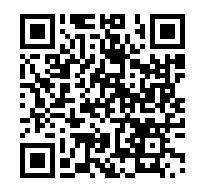

For assistance, please contact ISC Integrator Analyst, Peter Quigley at developersupport@ integritysystems.com.au or by calling (02) 9436 9246 during business hours.

## NOTES:

**Please note**, due to issues with internet coverage, the current eNVD system allows senders/consigners to print partially completed forms while in the office, to be completed at the yards where there may be no connectivity.

Because of this flexibility you will find that some or most of the information will be missing from the forms you can currently access. The printed copy of the eNVD sent with the consignment was the official/final version, containing all the information and signatures.

The **eNVD App** will overcome this issue and all consignments submitted using the App will be fully completed and signed, with the digital copy being the official/final version.

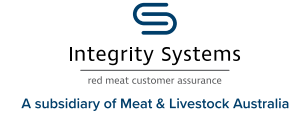

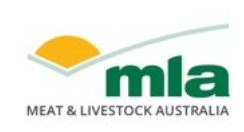

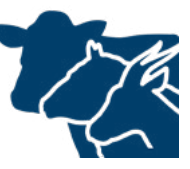

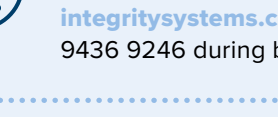